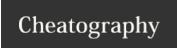

# Multipass Cheat Sheet Cheat Sheet

by Mary F. Smith (boogie) via cheatography.com/86236/cs/35305/

#### **Multipass Commands**

#### C:\> multipass find

lists all Multipass images available to launch [including Image Name, Alias, Version & Description]

C:\> multipass info core16

lists info for this instances

C:\> multipass info --all

displays system info for all running multipass instances

C:\> multipass launch core16

launches an image from the list by alias name [Only one primary instance can occur]

launch multiple images multipass launch core 16 bionic 18.04

C:\> multipass start image name [i.e.core16]

C:\> multipass stop image name [i.e.core16]

C:\> multipass suspend image name [i.e.core16]

C:\> multipass restart image name [i.e.core16]

C:\> multipass delete image name [i.e.core16]

this command stops the instance from running but it will still appear in **multipass find**,

making it recoverable

C:\> multipass purge image name [i.e.core16]

multipass purge destroys the instance with no recovery available

C:\> multipass recover image name [i.e.core16]

multipass recover moves the instance from a deleted status to a stopped status

а

а

#### Yet to Be Defined

C:\> multipass set

C:\> multipass mount

C:\> multipass unmount

#### **Multipass Primary Instance**

Only one primary instance can occur

Any command run, which does not include an instance name, will be run against the primary instance

#### Multipass Find-Screen Grab

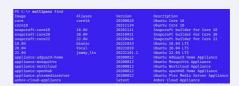

#### Multipass Launch-Screen Grab

PS C:\> multipass launch core16 Extracting image: 99%

### Multipass info --all-Screen Grab

| lane:         | primary                         |
|---------------|---------------------------------|
| State:        | Running                         |
| IPv4:         |                                 |
| Release:      | Ubuntu 22.84.1 LTS              |
| Image hash:   | 1d24e397489d (Ubuntu 22.04 LTS) |
| Load:         | 0.16 0.03 0.01                  |
| Disk usage:   | 1.7G out of 4.7G                |
| Memory usage: | 171.8M out of 969.5M            |
| Mounts:       |                                 |
| Name:         | accustomed-thornbill            |
| State:        | Running                         |
| IPv4:         |                                 |
| Release:      | Ubuntu 21.10                    |
| Image hash:   | d887bdcfe602 (Ubuntu 21.10)     |
|               |                                 |
|               | 1.6G out of 4.7G                |
| Memory usage: | 157.3M out of 971.5M            |
| Mounts:       |                                 |

## **Command Line**

ubuntu@primary:~\$ free

displays available memory & disk space

ubuntu@primary:~\$ df

displays directories w/ available space

Multipass Commands are run in your local machine terminal

Commands run against a Multipass vm are run within the vm itself

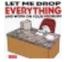

By **Mary F. Smith** (boogie) cheatography.com/boogie/

Not published yet. Last updated 8th November, 2022. Page 1 of 1. Sponsored by CrosswordCheats.com Learn to solve cryptic crosswords! http://crosswordcheats.com